## Tesseract PAD Submitter Crack Download PC/Windows

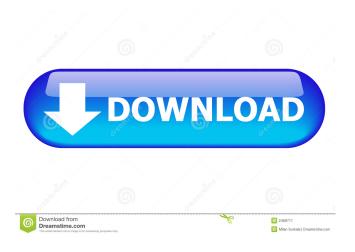

1/22

Features of Tesseract PAD Submitter Crack: \* Automatic PAD Generator: Tesseract PAD Submitter Crack Free Download is able to automatically generate a PAD file for any game product you want to submit. Just specify the product's title, version, author, rating and a short description. The program will generate all other details. You can also do manual submission. \* Multi-Tier Submissions: With Tesseract PAD

Submitter, you can submit an PAD file to any number of different PAD websites at once. The PAD file can be submitted to multiple sites within one window. \* Save/Load for future submissions: After each submission, you will be given a link to download the PAD file to use again in the future. \* Free: No one was ever paid to write this application. Everyone involved in this is an indie developer who wrote this because they want to save time for themselves and for the other developers. \* Fast: PAD Generator

3/22

is fast, and your list of submissions will be complete within 5 minutes. \* Fully compatible with all Windows and Macintosh platforms.import "jest"; import "src/components/shar ed/RouterLink/RouterLink.js"; import { shallow } from "enzyme"; import \* as React from "react"; import { Route, Switch } from "react-router-dom"; import { createSaga } from "../../src/store/sagas"; describe("", () => { const errorPropName = "onError"; const successPropName = "onSuccess";

4 / 22

```
const resource = "/route/url"; const
text = "A text"; const updateProps =
(prop: keyof typeof successProps)
=> { successProps[prop] = null; };
const createComponent = ( element:
React.ReactElement, propName:
keyof typeof successProps ) => {
return shallow(, { context: {
[propName]: element }, }); };
describe("on Error", () => { it
```

**Tesseract PAD Submitter Crack + Latest** 

\* Every person who wants to submit an application to a website should know how to do it correctly, this

program is based on MACRO METHOD for details search, So we can make this application the most suitable choice for every person. \* Ability to use this program will not only save a lot of time, but also reduce the risk of error. This program also can be used in exporting to paf format. \* Automatically Add the Existing Path of your project to the "Open Project Folder" before export, so that the info you enter can be recorded directly into the project. Input the path of your program and

press "Export" button, then you will be able to view the "Export Document" directly in the path of your program. \* Ability to add the various information of the document to the "Export Document" page can be checked by "Edit Data" button. \* Input the path of your program and press "Export" button, then you will be able to view the "Export Document" directly in the path of your program. \* Ability to add the various information of the document to the "Export Document" page can be checked by

"Edit Data" button. \* The program supports all the path formats which can be opened. For example, For CPI and MSI files, the path format of BAT and TMP is also available, and so on. \* Easily add data into an existing file. \* Saving a file is just as easy as opening one. \* Using the function of path auto setting on the current project. \* Using the function of path auto setting on the current project. \* The function of automatic adding of the program path in the "Open Project Folder". \* The function of

automatic adding of the program path in the "Open Project Folder". \* The function of automatic export into the path of your program. \* The function of automatic export into the path of your program. \* Support for all folder path formats. \* Support for all folder path formats. \* Save a file is just as easy as opening one. \* Using the function of path auto setting on the current project. \* Using the function of path auto setting on the current project. \* The function of automatic adding of the program

path in the "Open Project Folder". \*
The function of automatic adding of the program path in the "Open Project Folder". \* The function of automatic export into the path 80eaf3aba8

- Free to Use. - Create PAD Files with an integrated graphical user interface. - Powerful Microsoft Outlook Plugins for integration into Microsoft Outlook. - Auto Import from Other PAD Files to automatically start with new PAD Files. - Compatible with Windows 7, Windows XP, and Windows 8. -Fully Windows Vista and Windows 7 compatible. - Allow all output options including HTML, XML, Word, RTF, TXT, CSV,

XML/HTML or Email. - Mac OS X and iOS compatible. - Windows 7 Ultimate and higher installed with some system components preinstalled. For more information please visit our website Contact us: If you have any questions, please feel free to email us at pad@tesseract-pad.com. Tesseract OCR 1.8.1 Description: Tesseract is the automatic optical character recognition program that works on PDF and.tif/.jpg files.This is an advanced version with many new features. Among them: 1) auto

correction of OCR errors; 2) automatic correction of white spaces in the text; 3) auto correction of type style; 4) auto import of EPS files; 5) auto import of SVG files; 6) auto print, export, cut, paste, draw figures; 7) save or copy each page in a text or rtf file; 8) auto repair of line break at the end of a paragraph; 9) etc. With Tesseract OCR you can fully scan a file and output text with accuracy as high as 99.9% With the help of Tesseract OCR, you can - import a PDF or a.tif/.jpg file for text recognition. -

Use Optical Character Recognition (OCR) to extract text from documents. - You can import text directly from the clipboard. -Export all text as an RTF, or export to PNG or JPEG images. -Tesseract OCR will convert texts to any fonts, including Comic, Traditional Chinese, Simplified Chinese, Thai, etc. - Tesseract OCR can extract text in different languages such as English, Spanish, French, Portuguese, Italian, German, Russian, etc. - It supports OCR text for PDF files with all the

features of Tesseract OCR, including different languages, languages support, different fonts, text selection, text

What's New In?

Tesseract PAD Submitter creates PAD files from the information you choose or import from existing files. Tesseract PAD Submitter includes a tutorial that will walk you through the process. Tesseract PAD Submitter also includes a PAD viewer which will allow you to view, edit and check the submission

of your PAD file. Tesseract PAD Submitter also includes a PAD checker which will check if the PAD you have created meets the specifications of the sites you are submitting it to. Tesseract PAD Submitter uses the popular Online Keywords Book and Suggestion Tool to create keywords. Use these keywords to your advantage. Instructions: Simply enter the information you want your PAD file to include. Tesseract PAD Submitter will create your PAD file and you can view it in the provided

PAD viewer. To Submit Your PAD:

- Make sure the PAD that you create meets the specifications of the site you wish to submit it to. -Open your PAD file in the PAD viewer and add the information you wish to include in the PAD file. -Click on the Submit button in the PAD viewer. - Scroll down to the bottom of the page and click the Generate PAD button. - You will be prompted to download the completed PAD file. - Click the Download button and save the file to your computer. To View Your

PAD: - Open the PAD file in the PAD viewer. - Click on the Open button to view your PAD. - Scroll down to the bottom of the page and click on the Submit PAD button. -Click on the View button to download the completed PAD file. -Click the Download button and save the file to your computer. Why Use Tesseract PAD Submitter: -Supports Various PAD Formats: Tesseract PAD Submitter supports a variety of popular PAD formats: Portable Application Description, AppList XML, APP-XML, ZXML

and CTA. - Supports Various Information: You can add various information to your PAD file. This includes: Keywords, Description, Legal, Digital Rights, Version, List Price, Publisher, ISBN, Release Date, Package Image, Screenshots and more! - Online Tools Support: The Help section on this site includes links to various online PAD tools including the Online Keywords Book and the Online PAD Suggestion Tool. - PAD Checker: You can quickly check your PAD file against the

specifications of the sites you wish to submit it to with the included PAD Checker. - PAD Editor: Tesseract PAD Submitter includes a PAD Editor for you to create your own PAD files

**System Requirements For Tesseract PAD Submitter:** 

Windows 7/8/8.1 Mac OS X 10.9 Mayericks Processor: Intel Core 2 Duo (2GHz) or better Memory: 2 GB RAM Graphics: NVIDIA GeForce 6800/GeForce 8800 GT or ATI Radeon X1300 or better Sound: 2nd Generation Intel HD Audio or 7.1 Channel Speakers Storage: 100 GB available space Internet Connection: Broadband Connection Miscellaneous: 3.3d Acceleration Card Game Settings: DirectX 11 or newer Recommended  $\underline{https://www.sdssocial.world/upload/files/2022/06/b5uKwzzKXAJEeWo2gNLn\ 05\ 02bad60c631f370b95d97f634476646b\ file\ \underline{.pdf}$ 

https://rakyatmaluku.id/upload/files/2022/06/8XimVqUICeTEWnMxdcvb\_05\_02bad60c631f370b95d97f634476646b\_file.pdf https://wakelet.com/wake/1Z75C2foYjBFkM-CLUuI1

 $\frac{https://shapshare.com/upload/files/2022/06/NSDwjESrVvsT5cEKcyrF~05~1b5b04977022abaa38e44ea9af3dfe66~file.pdf}{https://wakelet.com/wake/mTbS~vWpTqK3ZI~TJ0u93}$ 

https://evahno.com/upload/files/2022/06/42KPtub9wXKinsnFfD6w 05 536c25572a0ff3f4023f44c93801034e file.pdf https://ourvipnetwork.com/upload/files/2022/06/fWU5qLjyIPfTbFoBRfop 05 1b5b04977022abaa38e44ea9af3dfe66 file.pdf https://biodiversidad.gt/portal/checklists/checklist.php?clid=3438

https://aacitta.com/wp-content/uploads/2022/06/walpeac.pdf

https://www.mesologiehetgooi.nl/wp-content/uploads/garfron.pdf